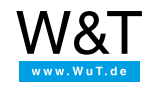

Aplicación a termógrafos Web:

# **Acceso a las mediciones en la Web vía Twitter™**

En general el deseo de disponer de los datos en todo momento y desde cualquier lugar está ligado a un coste, nada despreciable, en instalaciones, así como a una gran cantidad de hardware e infraestructuras. Una solución mejor es un sistema que cargue sencillamente los datos en Internet y un Client que pueda acceder a esos datos desde cualquier lugar con la misma facilidad.

Los accesos convencionales de un Cliente presuponen la penetración en la red interna de la empresa, lo que puede representar un riesgo de seguridad para las redes sensibles. Por eso se ofrece para el acceso el Microblogging-Dienst Twitter, para que todos los accesos del Cliente permanezcan en la red pública y no sea necesario ningún acceso a datos internos.

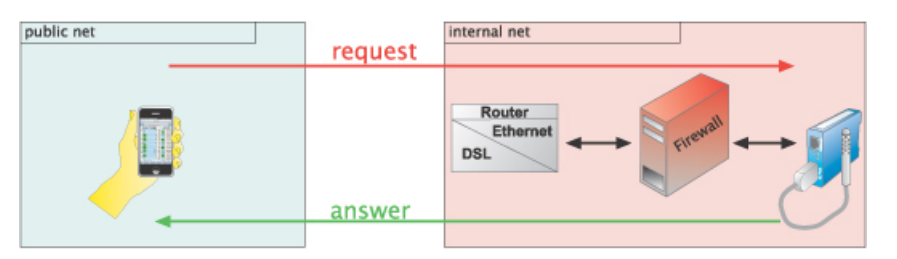

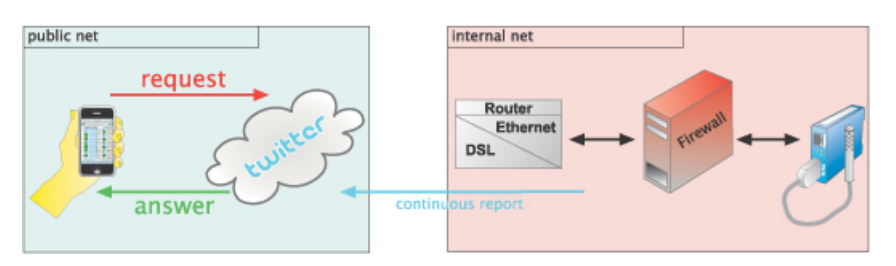

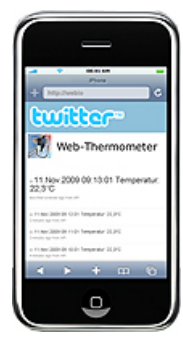

Ahora ya es posible acceder a los datos vía Twitter con todos los Web-Termógrafos a partir de la versión del Firmware 1.58. Para ello sólo es necesario una cuenta en Twitter y algunos ajustes en la configuración de los aparatos.

**Aplicación en directo: [https://twitter.com/wut\\_klima](https://twitter.com/wut_klima)**

#### **Preparativos**

Ya ha abastecido su(s) termógrafo(s) Web

- con corriente,
- conectado a su red,
- dotado con una dirección IP con [WuTility](https://www.wut.de/e-5wwww-54-ines-000.php) no hay problemas.

#### **1. Configurar la red.**

Para que los aparatos pueden entrar en su cuenta de Twitter hay que registrar un gateway a Internet y un servidor DNS.

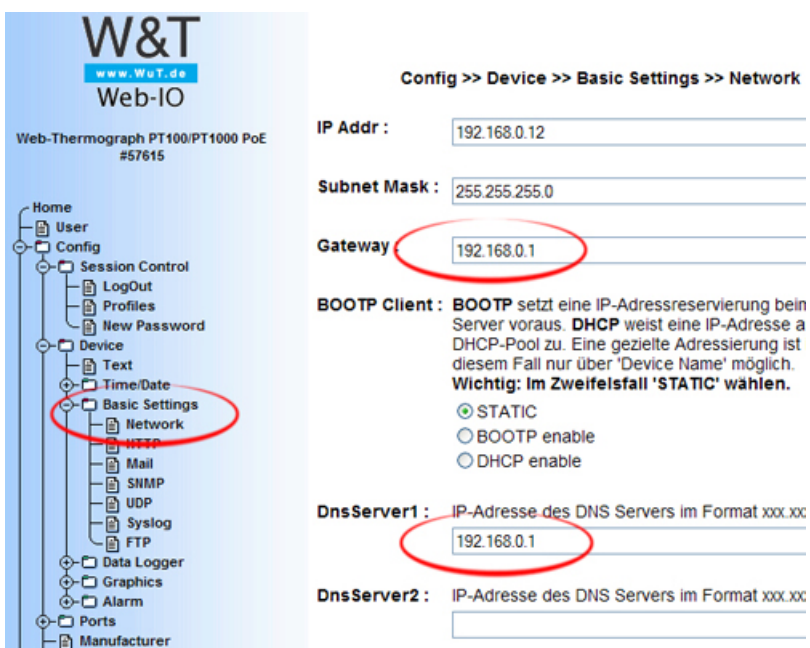

# **2. Seleccionar el perfil.**

Regístrese y seleccione el perfil "Twitter".

O Syslog Messages incl. Alarmierung Alarmierung per FTP (Client Mode) ⊙Twitter™ Zugriff aus Individualprogrammen: ○ ASCII Kommandostrings per TCP Port 80 O ASCII Kommandostrings per UDP Profil anzeigen

# **3. Activar Twitter.**

Active en la configuración de las alarmas la casilla de verificación "Twitter" para las salidas. Ahora puede decidir si desesa una conexión a Twitter sólo en caso de alarma o bien cíclicamente con ayuda de un temporizador.<br>Lassic settings

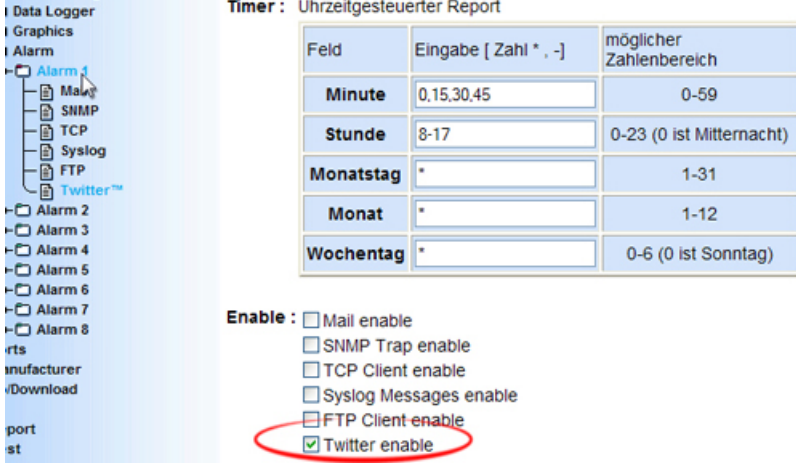

# **4. Introducir los datos de Login.**

Introduzca su nombre de usuario y su contraseña para Twitter. El resto de los parámetros ya está preconfigurado.

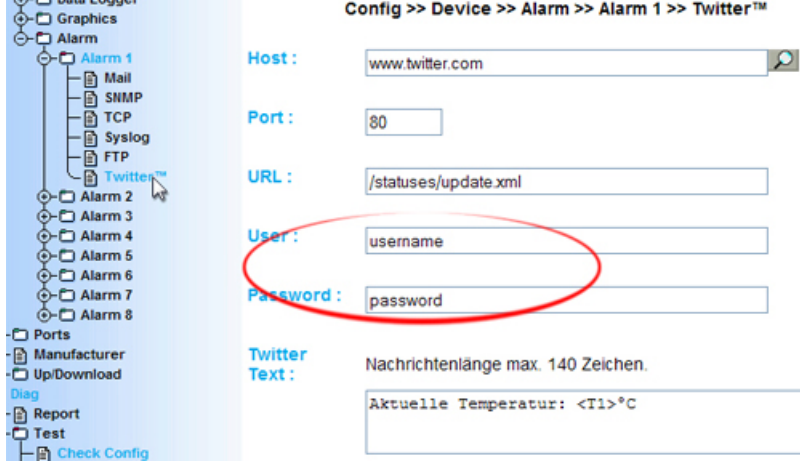

#### **5. ¡listo!**

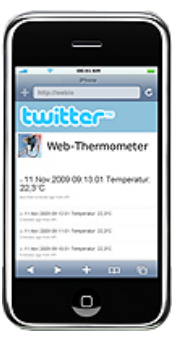

Una vez realizados todos los pasos de la configuración, el aparato envía los valores de las mediciones a su cuenta de Twitter bien en caso de alarma, bien cíclicamente.

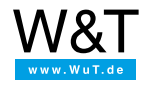

#### Le atendemos personalmente:

Wiesemann & Theis GmbH Porschestr. 12 42279 Wuppertal Tel: +49 [202/2680-110](tel:+492022680110) (lu-vi de 8-17 horas) Fax: +49-202/2680-265 [info@wut.de](mailto:info@wut.de)

© Wiesemann & Theis GmbH, salvo errores y modificaciones: como podemos cometer errores, no se debe utilizar nuestros enunciados sin verificarlos. Por favor, notifíquenos todas las erratas y malentendidos que detecte, para que podamos localizarlo y solucionarlo lo antes posible.

[Protección](https://www.wut.de/e-wwwww-ds-rdes-000.php) de datos